## Fund Lists - Import

Last Modified on 26/05/2022 1:09 pm BST

Funds can be imported into Fund lists within the **Fund Lists** tab:

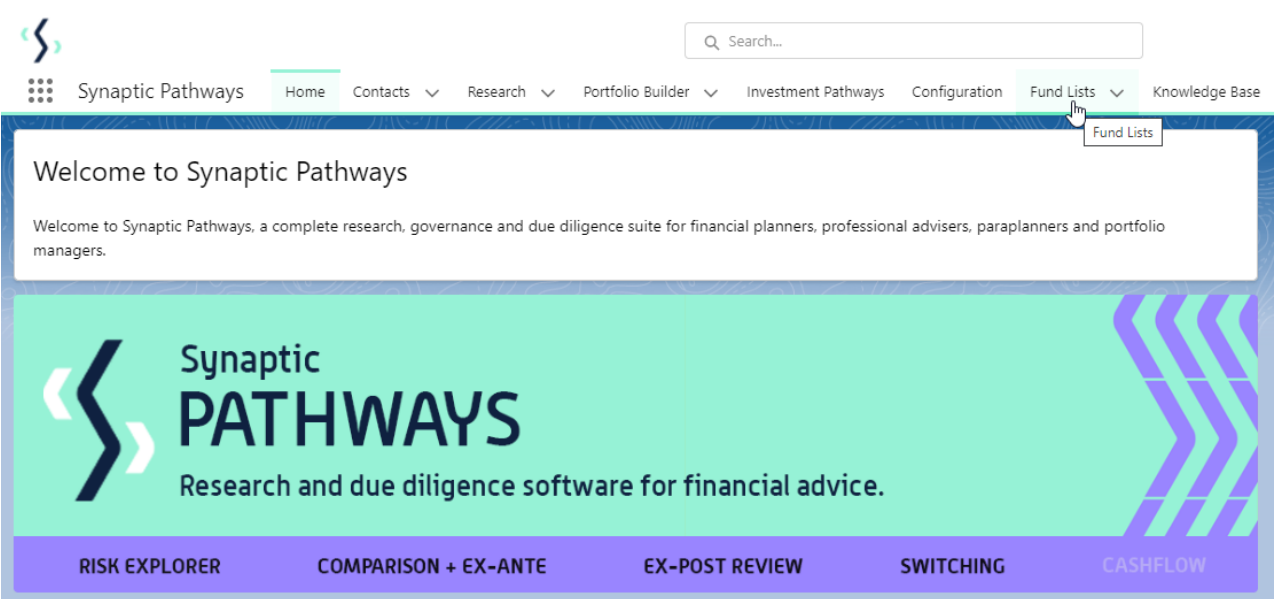

Click into the Fund list or create new:

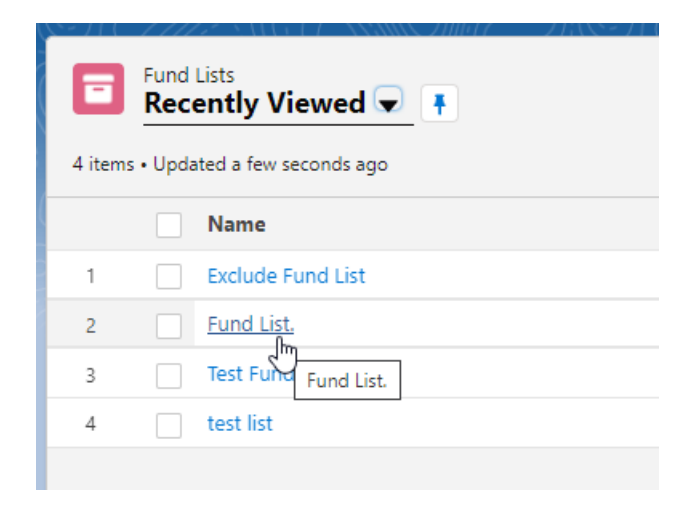

Click 'Fund Import' in the top right of the screen:

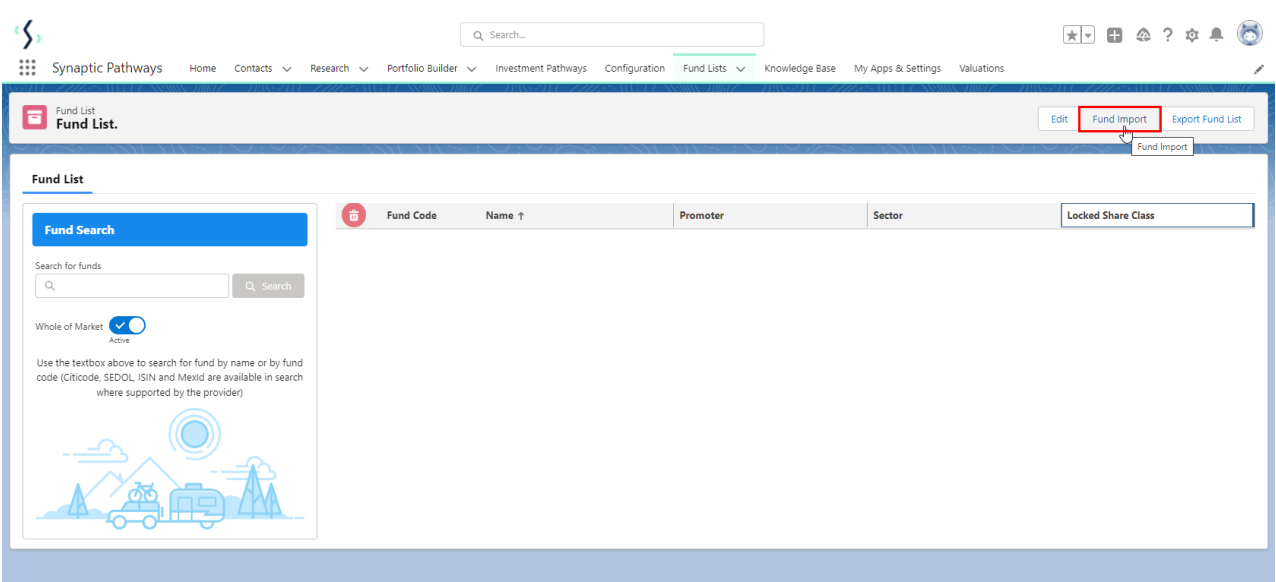

## Click 'Sample File' to download the template file:

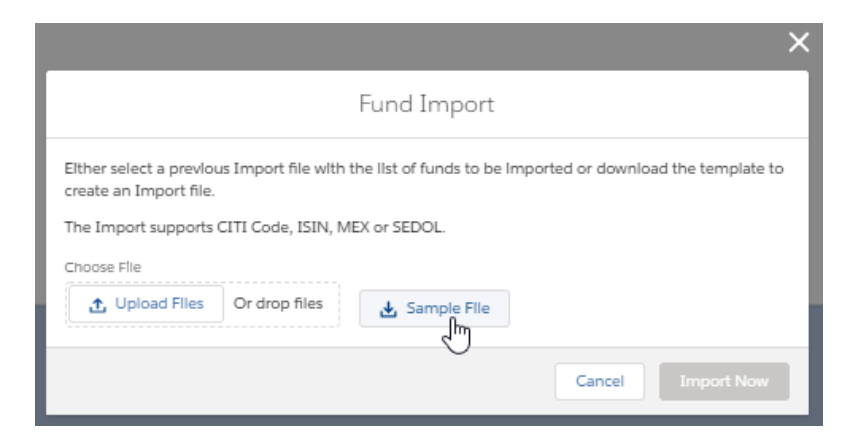

Open the file to input the funds into the Default Fund List (you may need to navigate to your download folder)

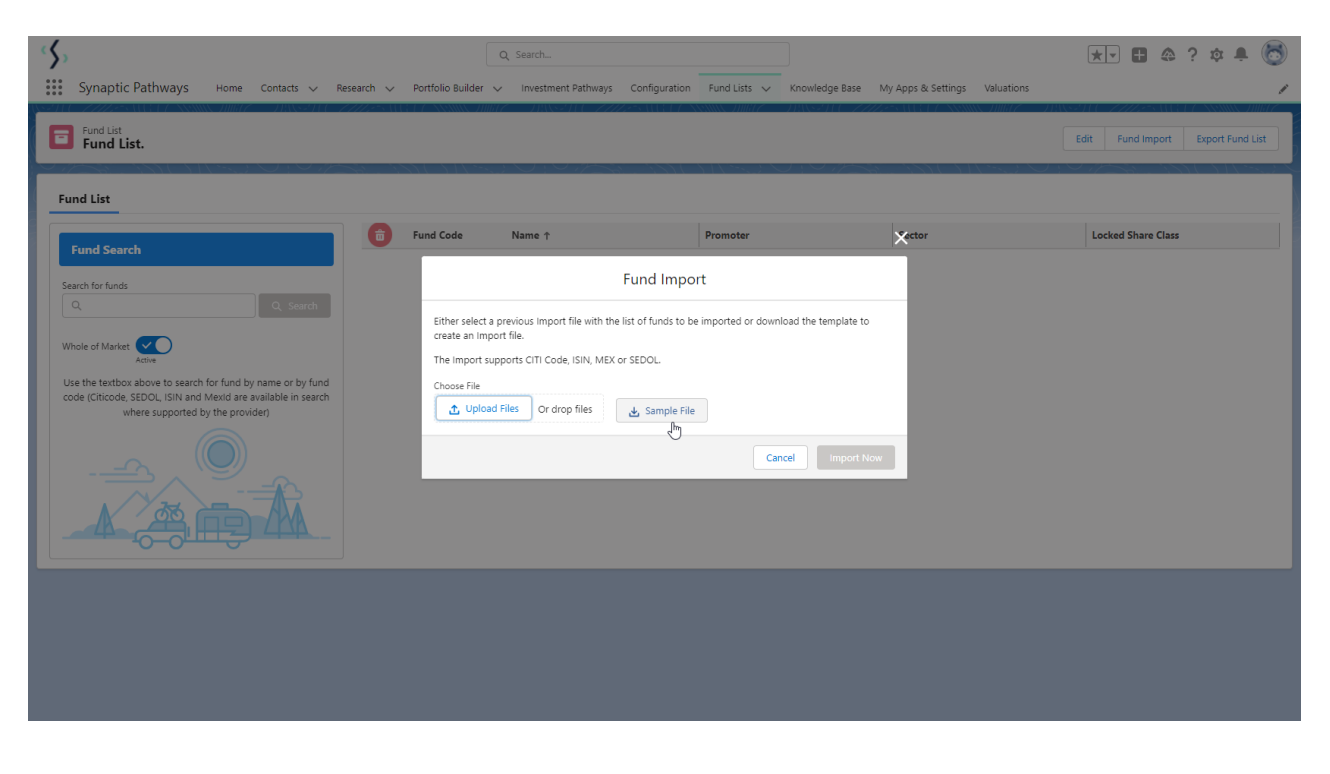

Once open, you will need to list the codes (citicode, ISIN, MexID or Sedol is supported)

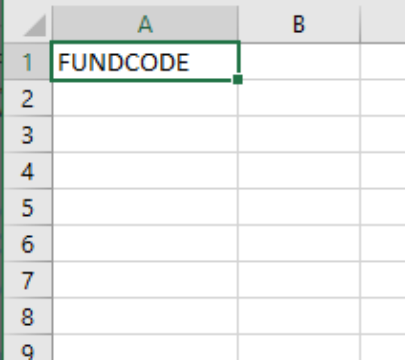

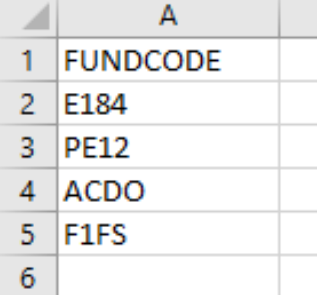

Once done, Save the file. Navigate back to Risk Explorer to import.

You can click 'Upload Files' to find the file:

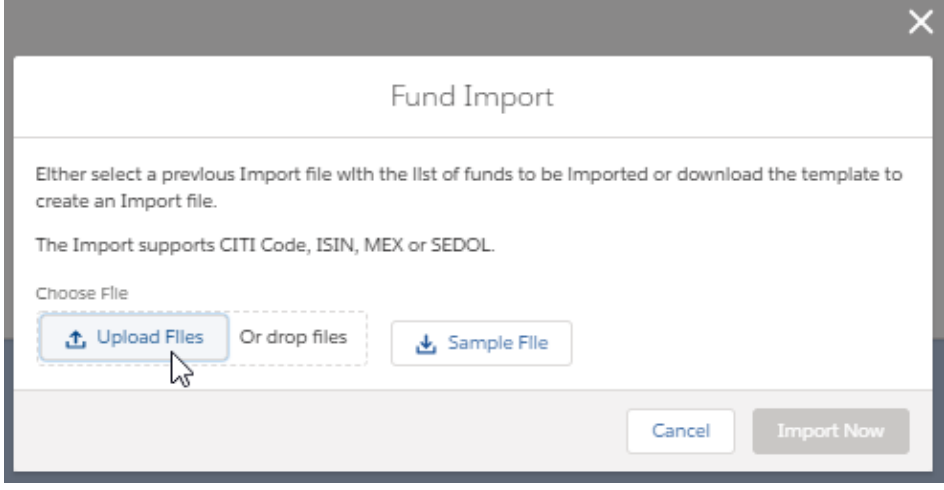

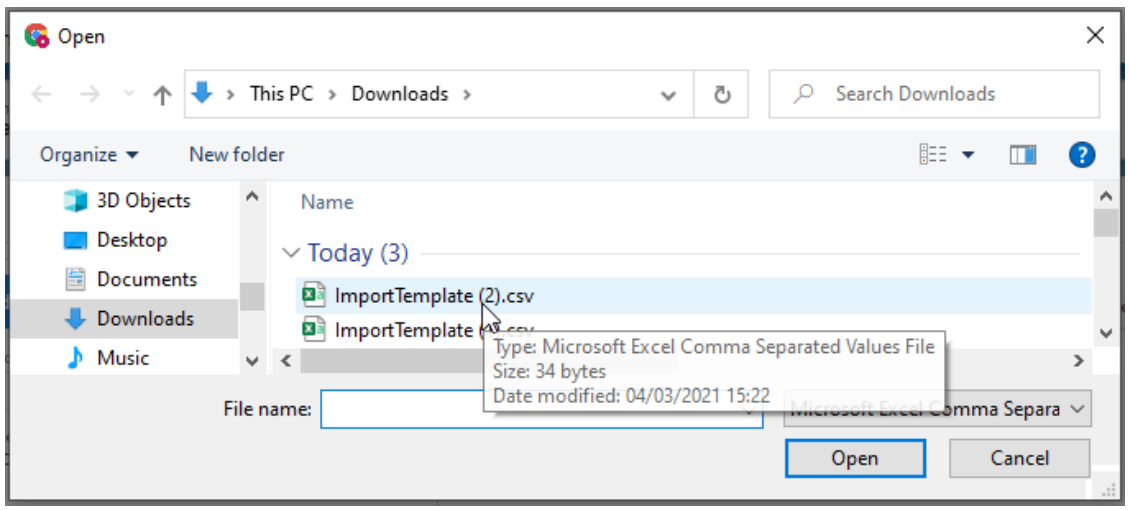

Alternatively, you can drag the file into the Fund Import box:

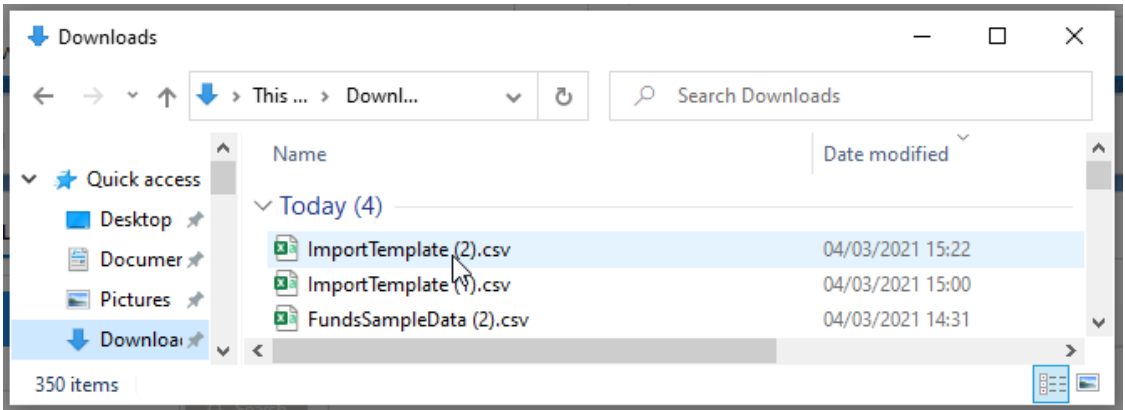

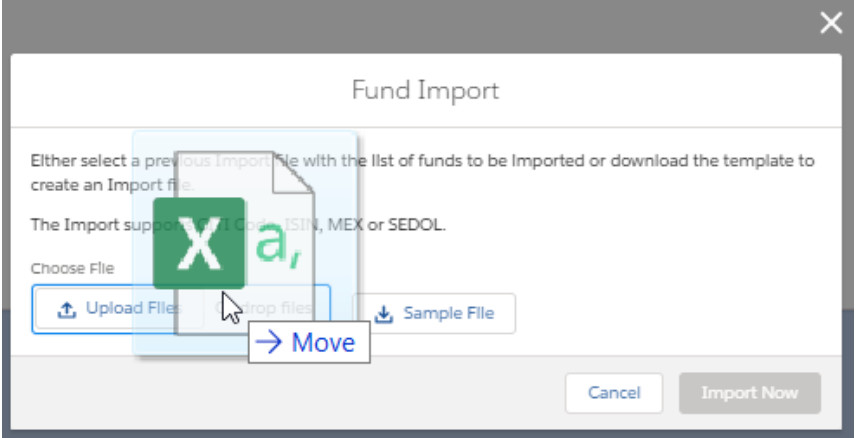

Click 'Import Now' to import the fund list:

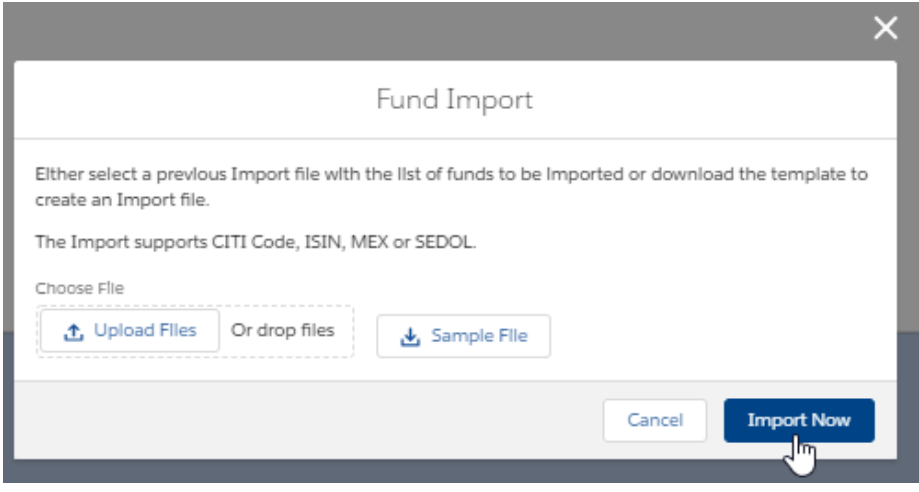

All funds will now be listed, as seen below:

| $\dddot{}$<br><b>Synaptic Pathways</b><br>Home<br>Contacts $\sim$                                                                                                    | Research $\sim$ | Portfolio Builder $\sim$ | Q Search<br>Investment Pathways Configuration Fund Lists <   | Knowledge Base                 | My Apps & Settings<br>Valuations | □ △ ? ☆<br>$\star$ $\cdot$                     |
|----------------------------------------------------------------------------------------------------|-----------------|--------------------------|--------------------------------------------------------------|--------------------------------|----------------------------------|------------------------------------------------|
| Fund List<br>Ē<br><b>Fund List.</b>                                                                                                    |                 |                          | Success <sup>1</sup><br>Fund have been successfully imported | ⊠                              |                                  | Edit<br><b>Export Fund List</b><br>Fund Import |
| <b>Fund List</b>                                                                                                    |                 |                          |                                                              |                                |                                  |                                                |
| <b>Fund Search</b>                                                                                                    |                 | <b>Fund Code</b>         | Name <sup>+</sup>                                            | Promoter                       | Sector                           | <b>Locked Share Class</b>                      |
| Search for funds<br>$\hbox{C}$<br>Q Search<br>Whole of Market<br>Active<br>Use the textbox above to search for fund by name or by fund<br>code (Citicode, SEDOL, ISIN and MexId are available in search<br>where supported by the provider) | $\times$        | BFB9                     | 7IM AAP Adventurous C Acc                                    | 7IM Investment Funds           | Mixed Asset - Aggressive         | 6                                              |
|                                                                                                    | $\times$        | 00P8                     | BlackRock Cash D Acc                                         | BlackRock                      | Currency - Sterling              | 6                                              |
|                                                                                                    | $\times$        | GRPD                     | FP Russell Investments Multi Asset Gro                       | FP Russell                     | Mixed Asset - Flexible           | 6                                              |
|                                                                                                    | $\times$        | O <sub>2QB</sub>         | HSBC Global Strategy Conservative Port                       | HSBC Gbl                       | Mixed Asset - Cautious           | 6                                              |
|                                                                                                    | $\times$        | <b>J84S</b>              | L&G Multi-Index 4   Acc                                      | Legal & General UT Mgr Ltd     | Mixed Asset - Balanced           | 6                                              |
|                                                                                                    | $\times$        | <b>JMLQ</b>              | Liontrust MA Passive Intermediate S Acc                      | Liontrust                      | Mixed Asset - Balanced           | 6                                              |
|                                                                                                    | $\times$        | ACDQ                     | Vanquard LifeStrategy 60% Equity A Acc                       | Vanquard Investments UK Limite | じ<br>Mixed Asset - Aggressive    | ĥ                                              |
|                                                                                                    |                 |                          |                                                              |                                |                                  |                                                |